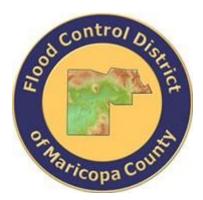

## DRAINAGE DESIGN MANAGEMENT SYSTEM FOR WINDOWS VERSION 5.3.0

# TUTORIAL # 9 CREATING A PROJECT TO EVALUATE THE IMPACT OF LAND USE CHANGES

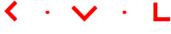

**KVL Consultants, Inc.** 

### **CREATING A PROJECT TO EVALUATE THE IMPACT OF LAND USE CHANGES**

## TABLE OF CONTENTS

| No. | Section                           | Page |
|-----|-----------------------------------|------|
|     |                                   |      |
| 1.0 | INTRODUCTION                      |      |
| 2.0 | CREATE A MODEL RUN DESCRIPTION    |      |
| 3.0 | MODEL RUN USING GIS DATA          | 6    |
| 4.0 | Model Run Using Manual Data       | 7    |
| 5.0 | LAND USE IMPACT MODEL RUN SUMMARY | 10   |

## CREATING A PROJECT TO EVALUATE THE IMPACT OF LAND USE CHANGES DATE UPDATED: May 24, 2016

#### **1.0** INTRODUCTION

This tutorial provides a working example to determine the impact of changes in land use data. There are two methods that can be used. The first method is to have a second Land Use GIS map and the second method is to modify the Land Use manually for a particular sub basin. For this tutorial, the **KVLEXAMPLE2** project will be used. The development of the basic HEC-1 model has been described in other tutorials. This tutorial is to showcase the use of the Land Use Impacts feature of the program (*Hydrology*  $\rightarrow$  Land Use Impacts). The menu items for the Land Use Impacts are as follows:

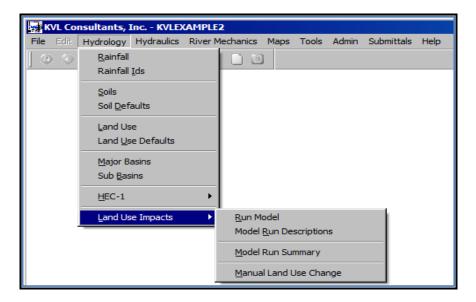

#### 2.0 CREATE A MODEL RUN DESCRIPTION

Open the LAND USE IMPACT MODEL RUN DESCRIPTION form (Hydrology → Land Use Impacts → Model Run Descriptions), to create a Model Run Description.

| 🙀 Land Use Impa                         | ct Model Ru | n Descriptions - I | MB: 01 | Add          |                |               |                |     |            |
|-----------------------------------------|-------------|--------------------|--------|--------------|----------------|---------------|----------------|-----|------------|
| Model Run ID 🔺                          | Land Use    |                    |        |              | Descrip        | tion          |                |     |            |
| ▼ Model Run<br>Major Basin<br>Model Run | ID 🛛        |                    |        |              |                |               |                |     |            |
| Land Use Opti                           | on          |                    |        | <u>S</u> ave | <u>C</u> ancel | P <u>rint</u> | <u>D</u> elete | Add | <u>o</u> k |

For each model run it is necessary to create a **Model Run ID**. In this tutorial, there will be two (2) model runs to be made. One run involves the use of a GIS shape file and the second is one that involves the manual modification of the same land use data.

Enter a unique **Model Run ID** and select from the dropdown list which **Land Use Data Option** is used (*GIS File* or *Manual*). If a model run uses the *GIS File*, it is necessary to develop the **Sub Basin** and **Land Use** shape files. The change in **Land Use** dataset from existing condition to future developed conditions should effect a change in the hydrologic model results such as the magnitude of flows.

On the LAND USE IMPACT MODEL RUN DESCRIPTION form (*Hydrology* **→** Land Use Impacts **→** Model Run Descriptions), enter the following data:

| No. | DATA FIELD              | ENTRIES                                                                            |
|-----|-------------------------|------------------------------------------------------------------------------------|
|     | Model Run ID            | TEST01                                                                             |
|     | Land Use Option         | GIS File                                                                           |
| 1   | Land Use<br>Description | Changed Existing Land Use Code 150 (Residential) to Land Use Code 310 (Industrial) |
|     | Sub Basin GIS<br>Files  | C:\FCDMC\DDMSW482\MAPS\KVLEXAMPLE2\<br>SUBBASINS.SHP                               |
|     | Land Use GIS Files      | C:\FCDMC\DDMSW482\MAPS\KVLEXAMPLE2\<br>LANDUSE.SHP                                 |

| Model Run ID                                                        |                           |                                                                                       |
|---------------------------------------------------------------------|---------------------------|---------------------------------------------------------------------------------------|
| Model Run ID                                                        | Land Use                  | Description                                                                           |
| TEST01                                                              | GIS File                  | Changed Existing Residential Land Use Code 150 (Residential) to Land Use Code 310 (Ir |
| TEST02                                                              | Manual                    | Same data as GIS except values are entered manually.                                  |
|                                                                     |                           |                                                                                       |
|                                                                     |                           |                                                                                       |
|                                                                     |                           |                                                                                       |
|                                                                     |                           |                                                                                       |
|                                                                     |                           |                                                                                       |
|                                                                     |                           |                                                                                       |
| 4                                                                   |                           |                                                                                       |
| Model Run —                                                         |                           |                                                                                       |
| Land Use Opti                                                       |                           |                                                                                       |
| Major Basin<br>Model Run<br>Land Use Opti                           | ID TEST01                 | Land Use Code 310 (Industrial).                                                       |
| Major Basin<br>Model Run<br>Land Use Opti                           | ID TEST01                 | Land Use Code 310 (Industrial).                                                       |
| Major Basin<br>Model Run<br>Land Use Opti<br>GIS Files<br>Sub Basin | ID TEST01<br>ion GIS File | Land Use Code 310 (Industrial).                                                       |

| No. | DATA FIELD              | ENTRIES                                              |
|-----|-------------------------|------------------------------------------------------|
|     | Model Run ID            | TEST02                                               |
| 2   | Land Use Option         | Manual                                               |
|     | Land Use<br>Description | Same data as GIS except values are entered manually. |

| Land Use Impa                            | ct Model Ru | n Descriptions - MB: 01                                                          | _ 🗆        |
|------------------------------------------|-------------|----------------------------------------------------------------------------------|------------|
| Model Run ID 🔺                           | Land Use    | Description                                                                      | <b></b>    |
| EST01                                    | GIS File    | Changed Existing Residential Land Use Code 150 (Residential) to Land Use Code 31 | 0 (Ir      |
| EST02                                    | Manual      | Same data as GIS except values are entered manually.                             |            |
|                                          |             |                                                                                  |            |
|                                          |             |                                                                                  | _          |
|                                          |             |                                                                                  | _          |
|                                          |             |                                                                                  |            |
|                                          |             |                                                                                  | _          |
|                                          |             |                                                                                  | -1         |
|                                          |             |                                                                                  |            |
|                                          |             |                                                                                  |            |
| Major Basin<br>Model Run<br>Land Use Opt |             | Same data as GIS except values are entered manually.                             | ×          |
|                                          |             |                                                                                  |            |
|                                          |             |                                                                                  |            |
|                                          |             |                                                                                  |            |
|                                          |             |                                                                                  |            |
|                                          |             |                                                                                  | OK         |
|                                          |             | 🤣 P <u>r</u> int <u>D</u> elete <u>A</u> dd                                      | <u>0</u> K |

After entering the data, click the '**OK**' button to close the form.

#### **3.0 MODEL RUN USING GIS DATA**

On the RUN LAND USE IMPACT MODEL form (*Hydrology* → Land Use Impacts → Run Model), select 'TEST01' for the Model Run and check all the checkboxes for return periods (2 Year, 5 Year, 10 Year, 25 Year, 50 Year, and 100 Year) to be modeled. When 'TEST01' is selected for the Model Run, the Land Use Option and Description textbox fields are automatically populated with the data entered earlier (i.e., 'GIS File', and 'Changed Existing Land Use Code 150 (Residential) to Land Use Code 310 (Industrial)').

If it is preferred to have the model runs saved in a folder (other than the folder established in *'File → Project Paths'*), then check *'Select Custom Folder'* check box. Before running the Land Use Impact Model, it is assumed that the original model has been run for the same selected return periods. Finally, click the *'Run Model'* button to execute the program for the dataset. Click *'Yes'* to continue.

| Return Period       Øptions         2 Year       Major Basin       01         5 Year       Model Run       TEST01         10 Year       Land Use Option       GIS File         50 Year       Select Custom Folder       Image: Custom Folder         61 00 Year       Select Custom Folder       Image: Custom Folder         Sub Basin       H:\FCDMC\DDMSW482\MAPS\KVLEXAMPLE2\SUBBASINS.SHP       Image: Custom Folder         Land Use       H:\FCDMC\DDMSW482\MAPS\KVLEXAMPLE2\LANDUSE_TEST01.SHP       Image: Custom Folder | 🛃 Run Land Use In                                                                                                    | npact Model - MB: 01                  |                                                                                                    |
|----------------------------------------------------------------------------------------------------|----------------------------------------------------------------------------------------------------|---------------------------------------|----------------------------------------------------------------------------------------------------|
| Sub Basin       H:\FCDMC\DDMSW482\MAPS\KVLEXAMPLE2\SUBBASINS.SHP         Land Use       H:\FCDMC\DDMSW482\MAPS\KVLEXAMPLE2\LANDUSE_TEST01.SHP                                                                                                    | <ul> <li>✓ 2 Year</li> <li>✓ 5 Year</li> <li>✓ 10 Year</li> <li>✓ 25 Year</li> <li>✓ 25 Year</li> <li>✓ 50 Year</li> <li>✓ 100 Year</li> </ul> | Major Basin 01                        | (Residential) to Land Use Code 310                                                                                                    |
|                                                                                                    |                                                                                                    |                                       |                                                                                                    |
|                                                                                                    |                                                                                                    | DMCIDDMSVV482IMAPSIKVLEXAMPLE2ILANDUS | Image: SE_TESTOT.SHP       Image: SE_TESTOT.SHP       Image: SE_TESTOT.SHP |

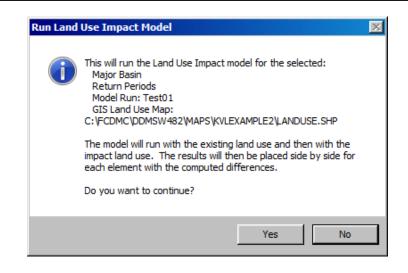

If the 'Select Custom Folder' checkbox is checked, you need to create a folder (click 'Make New Folder' button) for storing model run results or if a folder already exists, to navigate to the folder.

| Select Directory                 | ×        |
|----------------------------------|----------|
| Model Runs                       |          |
|                                  |          |
|                                  | _        |
| E bDMSW464D                      | <b>_</b> |
| 🕀 📕 DDMSW479E                    |          |
| 🕀 📗 DDMSW480                     |          |
| 🖂 📙 DDMSW482                     |          |
| 🕀 📔 Backup                       |          |
| 🕀 📙 Backup_01                    |          |
| 🕒 Data                           |          |
| 📙 ddmsw480_May29_2014FullInstall |          |
| ddmsw482_Sep16_2014_Patch        |          |
| 📗 Help                           |          |
| THE Maps                         | -        |
| 1                                | •        |
|                                  |          |
| Make New Folder OK Cano          | :el      |
|                                  | 111      |

After the first land use dataset is successfully run and model run results were saved at a preferred folder location, click the **'OK'** button to close the **Run Land Use IMPACT MODEL** form.

#### 4.0 MODEL RUN USING MANUAL DATA

On the LAND USE IMPACTS form (*Hydrology* → Land Use Impacts → Manual Land Use Change), select the Details tab.

| List                                                                                    |                  |                   |               | De <u>t</u> ails |   |
|-----------------------------------------------------------------------------------------|------------------|-------------------|---------------|------------------|---|
| ID<br>Major Basin ID 01 P<br>Sub Basin ID 010005 P<br>Include IV                        | Redevelopi       | ng residential ti | o an industri | al center        | × |
| Existing Land Use Code 150 Description Small Lot Residential - Sir Area 0.0241 Modified | ngle Family (4-( | ) du per acre)    |               |                  |   |
| Land Use Code 310<br>Description Warehouse/Distribution C<br>Area 0.0241                | Centers          |                   |               |                  |   |
|                                                                                         |                  |                   |               |                  |   |

- (a) Select the **Sub Basin** (start with Sub Basin ID '010005') to have the land use modified.
- (b) Check the 'Include' checkbox to include this record in the analysis
- (c) Select the Existing Land Use Code to be modified (select '150')
- (d) Select the Modified Land Use Code (select '310')
- (e) Enter the Area for this land use that you want to change. In this case the entire area is used (Enter '0.0241')
- (f) Enter a **Description** for the change (*'Redeveloping residential to an industrial center*).
- (g) Repeat steps (a) to (f) for all Sub Basins where Land Use Code '150' are modified to Land Use Code '310'.
- (h) After going through all the Sub Basins, click 'OK' to exit the LAND USE IMPACTS form.

| List         |                  |                   |                  | Details          |         |                                               |  |  |  |
|--------------|------------------|-------------------|------------------|------------------|---------|-----------------------------------------------|--|--|--|
| Look for     |                  | Inclu             | ide 🔽 📃          |                  |         |                                               |  |  |  |
| Sub<br>Basin | Existing<br>Code | Available<br>Area | Modified<br>Code | Modified<br>Area | Include | Comments                                      |  |  |  |
| 010005       | 150              | 0.0241            | 310              | 0.0241           | Т       | Redeveloping residential to an industrial cer |  |  |  |
| 010010       | 150              | 0.1166            | 310              | 0.1166           | Т       | Redeveloping residential to an industrial cen |  |  |  |
| 010105       | 150              | 0.0236            | 310              | 0.0236           | Т       | Redeveloping residential to an industrial cen |  |  |  |
| 010110       | 150              | 0.0004            | 310              | 0.0004           | Т       | Redeveloping residential to an industrial cen |  |  |  |
|              |                  |                   |                  |                  |         |                                               |  |  |  |
|              |                  |                   |                  |                  |         |                                               |  |  |  |
|              |                  |                   |                  |                  |         |                                               |  |  |  |
|              |                  |                   |                  |                  |         |                                               |  |  |  |
|              |                  |                   |                  |                  |         |                                               |  |  |  |
|              |                  |                   |                  |                  |         |                                               |  |  |  |
|              |                  |                   |                  |                  |         |                                               |  |  |  |
|              |                  |                   |                  |                  |         | -                                             |  |  |  |
|              |                  |                   |                  |                  |         |                                               |  |  |  |
|              |                  |                   |                  |                  |         |                                               |  |  |  |
|              |                  |                   |                  |                  |         |                                               |  |  |  |
| •            | 1                | 1                 |                  |                  |         |                                               |  |  |  |
|              |                  |                   |                  |                  |         |                                               |  |  |  |

To run the model ('TEST02'), use the same steps that were used for running 'TEST01'.

- (1) Open the RUN LAND USE IMPACT MODEL form (Hydrology → Land Use Impacts → Run Model)
- (2) Check all the checkboxes for the Return Period events (2 Year, 5 Year, 10 Year, 25 Year, 50 Year, and 100 Year)

- (3) Make sure that 'TEST02' is selected for the Model Run
- (4) Check 'Select Custom Folder' check box to save results in a custom folder
- (5) Click the '*Run Model*' button.

| Run Land Use Imp                                                                           | oact Model - MB: 01                                                                               |                                                         |            |
|--------------------------------------------------------------------------------------------|---------------------------------------------------------------------------------------------------|---------------------------------------------------------|------------|
| Return Period<br>↓ 2 Year<br>↓ 5 Year<br>↓ 10 Year<br>↓ 25 Year<br>↓ 50 Year<br>↓ 100 Year | Options<br>Major Basin 01<br>Model Run TEST02<br>Land Use Option Manual<br>Select Custom Folder 🗹 | Same data as GIS except values are<br>entered manually. | A.         |
|                                                                                            |                                                                                                   | Results Run Model                                       | <u>0</u> K |

(6) Click 'Yes' to run the Land Use Impact model.

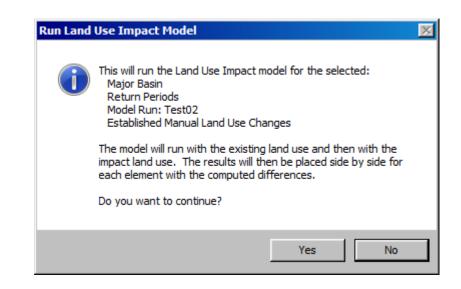

(7) Select the folder where to save model run results.

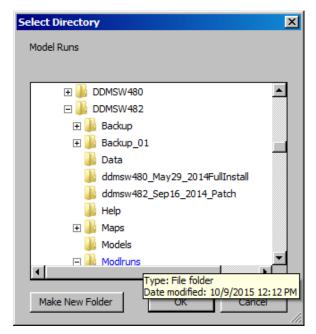

(8) Click **'OK'** to continue the run. The **SELECT DIRECTORY** form closes when the execution is finished..

#### 5.0 LAND USE IMPACT MODEL RUN SUMMARY

Open the LAND USE IMPACT FLOW SUMMARY form (*Hydrology* → Land Use Impacts → Model Run Summary) to show the Land Use Change Impact.

|        | Sort | Model Run | Туре       | Area<br>(sq mi) | Base<br>(cfs) | Impact<br>(cfs) | Difference<br>(cfs) | Percent<br>Diff |   |
|--------|------|-----------|------------|-----------------|---------------|-----------------|---------------------|-----------------|---|
| 10005  | 10   | TEST01    | Hydrograph | 0.0600          | 62            | 61              | -1                  | -1.6            |   |
| 10005  | 20   | TEST01    | Routed     | 0.0600          | 62            | 61              | -1                  | -1.6            |   |
| 010105 | 30   | TEST01    | Hydrograph | 0.0200          | 16            | 15              | -1                  | -6.3            |   |
| 010105 | 40   | TEST01    | Routed     | 0.0200          | 15            | 15              | 0                   | 0.0             |   |
| 010110 | 50   | TEST01    | Hydrograph | 0.0200          | 14            | 14              | 0                   | 0.0             |   |
| 010110 | 60   | TEST01    | Combined   | 0.0500          | 22            | 22              | 0                   | 0.0             |   |
| 010110 | 70   | TEST01    | Routed     | 0.0500          | 22            | 20              | -2                  | -9.1            |   |
| 010010 | 80   | TEST01    | Hydrograph | 0.1400          | 79            | 76              | -3                  | -3.8            |   |
| 010010 | 90   | TEST01    | Combined   | 0.2500          | 142           | 140             | -2                  | -1.4            |   |
| 010010 | 100  | TEST01    | Routed     | 0.2500          | 139           | 138             | -1                  | -0.7            |   |
| 010015 | 110  | TEST01    | Hydrograph | 0.1000          | 108           | 108             | 0                   | 0.0             |   |
| 010015 | 120  | TEST01    | Combined   | 0.3500          | 181           | 179             | -2                  | -1.1            | _ |
|        |      |           |            |                 |               |                 |                     |                 | _ |
|        |      |           |            |                 |               |                 |                     |                 | _ |

Alternatively, the same summary results can be accessed from the Run LAND

**USE IMPACT MODEL** form clicking the '*Results*' button.

To check the summary results for other return periods, change the **Return Period** on the **MODEL VIEW** form (*Hydrology*  $\rightarrow$  *Land Use Impacts*  $\rightarrow$  *Model Run Summary* $\rightarrow$ *View*) using the Selector button. Click '*OK*' to close the form.

| Land Use Impact Flo | w Summary View - MB: 01 |
|---------------------|-------------------------|
| View Option         |                         |
| Model Run           | TEST01                  |
| Return Period       | 25 🔎                    |
| View                | Flows                   |
| Option              | All                     |
|                     |                         |
|                     | <u>Info</u> <u>O</u> K  |

| ID 🔺   | Sort | Model Run | Туре       | Area<br>(sq mi) | Base<br>(cfs) | Impact<br>(cfs) | Difference<br>(cfs) | Percent<br>Diff | [ |
|--------|------|-----------|------------|-----------------|---------------|-----------------|---------------------|-----------------|---|
| 010005 | 10   | TEST01    | Hydrograph | 0.0600          | 86            | 86              | 0                   | 0.0             |   |
| 010005 | 20   | TEST01    | Routed     | 0.0600          | 86            | 85              | -1                  | -1.2            |   |
| 010105 | 30   | TEST01    | Hydrograph | 0.0200          | 26            | 25              | -1                  | -3.8            |   |
| 010105 | 40   | TEST01    | Routed     | 0.0200          | 25            | 25              | 0                   | 0.0             |   |
| 010110 | 50   | TEST01    | Hydrograph | 0.0200          | 21            | 21              | 0                   | 0.0             |   |
| 010110 | 60   | TEST01    | Combined   | 0.0500          | 36            | 37              | 1                   | 2.8             |   |
| 010110 | 70   | TEST01    | Routed     | 0.0500          | 35            | 34              | -1                  | -2.9            |   |
| 010010 | 80   | TEST01    | Hydrograph | 0.1400          | 118           | 117             | -1                  | -0.8            |   |
| 010010 | 90   | TEST01    | Combined   | 0.2500          | 212           | 209             | -3                  | -1.4            |   |
| 010010 | 100  | TEST01    | Routed     | 0.2500          | 208           | 205             | -3                  | -1.4            |   |
| 010015 | 110  | TEST01    | Hydrograph | 0.1000          | 148           | 147             | -1                  | -0.7            |   |
| 010015 | 120  | TEST01    | Combined   | 0.3500          | 272           | 268             | -4                  | -1.5            | _ |
|        |      |           |            |                 |               |                 |                     |                 | _ |
|        |      |           |            |                 |               |                 |                     |                 | _ |
|        |      |           |            |                 |               |                 |                     |                 |   |

This concludes this tutorial.